# **Improve smbcmp the capture diff tool**

Google Summer of Code 2019

Mairo P. Rufus <akoudanilo@gmail.com> Mentor: Aurélien Aptel <aaptel@suse.com>

### Who am I

- Master in Computer Science student
- at Polytechnic Yaounde, Cameroon
- Graduating this year
- github.com/rmpr
- @rmpr@hostux.social

# Useful Links

- Repository: github.com/smbcmp/smbcmp
- SambaXP 2018: sambaxp.org/fileadmin/user\_upload/sambaXP2018-Slides/a aptel-smbcmp.pdf
- SDC 2019: youtube.com/watch?v=H4z-2iHVuwg
- LCA 2020: youtube.com/watch?v=6yhKWq3-sr4

#### **Content**

- **What is the GSOC?**
- **What is smbcmp?**
- **Choosing the PDML output of Tshark**
- **GUI for smbcmp**
- **Port to other platforms**

Networking problems are hard to debug… xkcd 2259

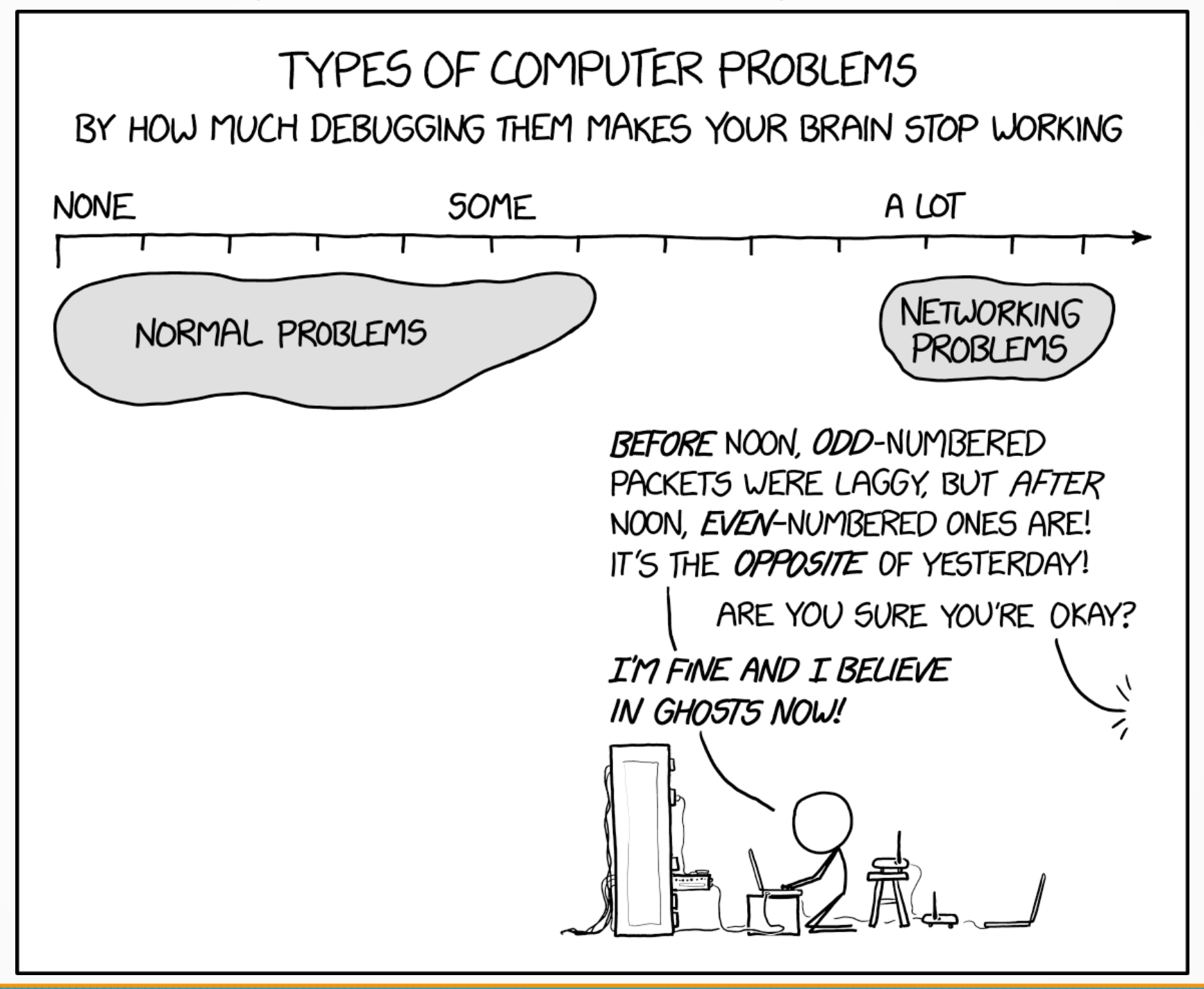

## What is the GSOC?

- Global program for 18+ years old students
- Each student works on an OSS project for an org
- Each student is assigned at least one mentor
- The programs lasts for 3 months

find more at : summerofcode.withgoogle.com

## What is smbcmp?

• Network capture diff for SMB

- Supports Encrypted SMB packet
- Uses Tshark in the background

• 2 modes: Single Trace, Diff traces

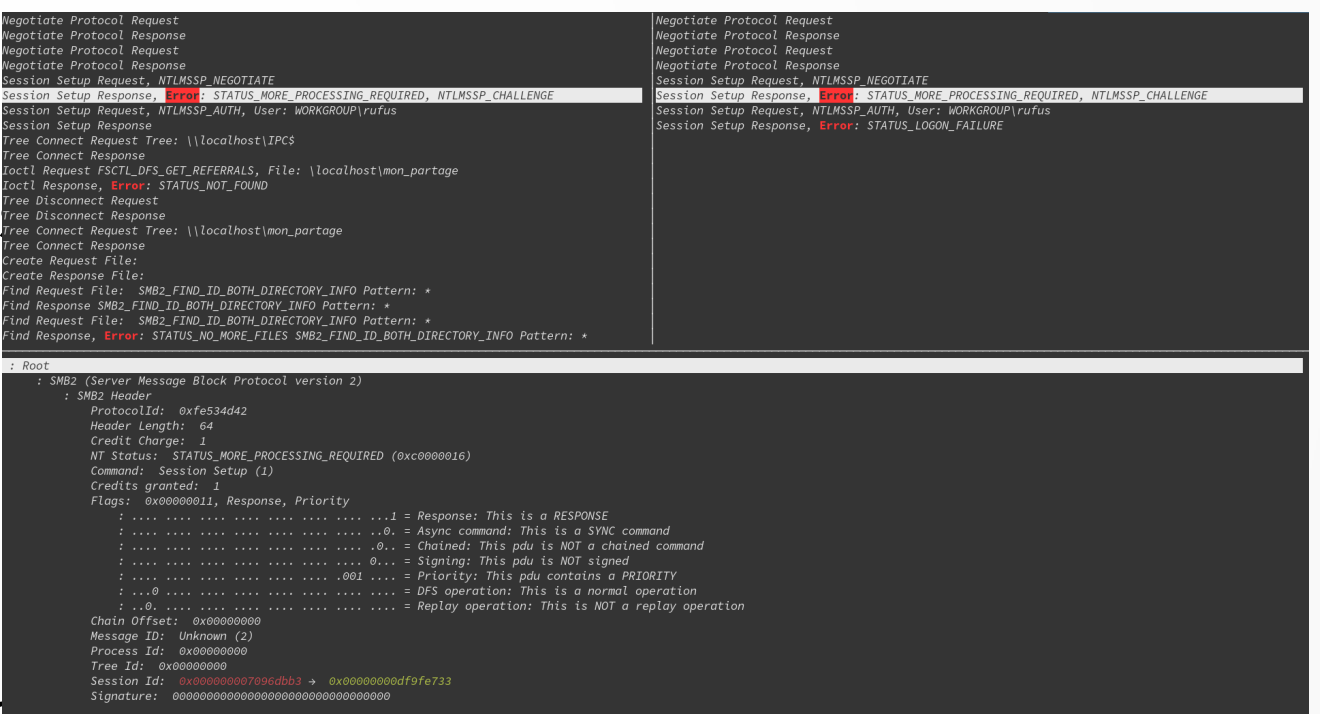

#### Tshark's text output (-V)

SMB2 (Server Message Block Protocol version 2)

```
SMB2 Header
   ProtocolId: 0xfe534d42
  Header Lenath: 64
  Credit Charge: 0
  NT Status: STATUS SUCCESS (0x00000000)
  Command: Negotiate Protocol (0)
  Credits aranted: 1
  Flags: 0x00000001, Response
      .... .... .... .... .... .... .... .... I = Response: This is a RESPONSE
      .... .... .... .... .... .... .... 0... = Signing: This pdu is NOT signed
      .... .... .... .... .... .... .000 .... = Priority: This pdu does NOT contain a PRIORITY
      Chain Offset: 0x00000000
  Message ID: Unknown (0)
  Process Id: 0x00000000
   Tree Id: 0x00000000
   Session Id: 0x0000000000000000
  Signature: 000000000000000000000000000000000
Negotiate Protocol Response (0x00)
   StructureSize: 0x0041
      0000 0000 0100 000. = Fixed Part Length: 32
      \ldots \ldots \ldots \ldots \ldots \ldots \vdots \vdots \vdots \vdotsSecurity mode: 0x01, Signing enabled
      \ldots \ldots 1 = Signing enabled: True
      \ldots \ldots \theta. = Signing required: False
  Dialect: SMB2 wildcard (0x02ff)
  NegotiateContextCount: 0
   Server Guid: 61636f6c-686c-736f-7400-000000000000
   Capabilities: 0x00000007, DFS, LEASING, LARGE MTU
      .... .... .... .... .... .... .... .... ...1 = DFS: This host supports DFS
```
### Tshark's PDML (-T pdml)

#### <brooto name="smb2" showname="SMB2 (Server Message Block Protocol version 2)" size="202" pos="90">

<field name="smb2.protocol id" showname="ProtocolId: 0xfe534d42" size="4" pos="90" show="0xfe534d42" value="fe534d42"/> <field name="smb2.header\_len" showname="Header Length: 64" size="2" pos="94" show="64" value="4000"/> <field name="smb2.credit.charge" showname="Credit Charge: 0" size="2" pos="96" show="0" value="0000"/> <field name="smb2.nt status" showname="NT Status: STATUS SUCCESS (0x00000000)" size="4" pos="98" show="0" value="000000000"/> <field name="smb2.cmd" showname="Command: Negotiate Protocol (0)" size="2" pos="102" show="0" value="0000"/> <field name="smb2.credits.granted" showname="Credits granted: 1" size="2" pos="104" show="1" value="0100"/> <field name="smb2.flags" showname="Flags: 0x00000001, Response" size="4" pos="106" show="0x00000001" value="01000000"> stield name="smb2.flaas.chained" showname=".... .... .... .... .... .... .... .0.. = Chained: This pdu is NOT a chained command" size="4" pos="106" <field name="smb2.flags.signature" showname=".... .... .... .... .... .... 0... = Signing: This pdu is NOT signed" size="4" pos="106" show="0" <field name="smb2.flags.priority\_mask" showname=".... .... .... .... .... .... .000 .... = Priority: This pdu does NOT contain a PRIORITY" size="4" <field name="smb2.flags.dfs" showname="...0 .... .... .... .... .... .... = DFS operation: This is a normal operation" size="4" pos="106" show </field> <field name="smb2.chain offset" showname="Chain Offset: 0x00000000" size="4" pos="110" show="0x00000000" value="000000000"/> <field name="smb2.msa\_id"\_showname="Messaae\_ID:\_Unknown\_(0)"\_size="8"\_pos="114"\_show="0"\_value="000000000000000000"/> <field name="smb2.pid" showname="Process Id: 0x00000000" size="4" pos="122" show="0x00000000" value="00000000"/> <field name="smb2.tid" showname="Tree Id: 0x00000000" size="4" pos="126" show="0x00000000" value="00000000"/> <field name="smb2.sesid" showname="Session Id: 0x000000000000000" size="8" pos="130" show="0x0000000000000000000" value="000000000000000"/>  $\langle$ /field> <field name="smb2.buffer code" showname="StructureSize: 0x0041" size="2" pos="154" show="0x00000041" value="4100"> <field name="smb2.buffer code.lenath" showname="0000 0000 0100 000. = Fixed Part Lenath: 32" size="2" pos="154" show="32" value="20" unmaskedvalue= stield name="smb2.buffer code.dynamic" showname=".... .... .... ...1 = Dynamic Part: True" size="2" pos="154" show="1" value="1" unmaskedvalue="410 </field> <field name="smb2.sec\_mode" showname="Security mode: 0x01, Signing enabled" size="1" pos="156" show="0x00000001" value="01"> <field name="smb2.sec mode.sign enabled" showname=".... ...1 = Signing enabled: True" size="1" pos="156" show="1" value="1" unmaskedvalue="01"/> <field name="smb2.sec mode.sign required" showname=".... ..0. = Signing required: False" size="1" pos="156" show="0" value="0" unmaskedvalue="01"/> </field> <field name="smb2.dialect" showname="Dialect: SMB2 wildcard (0x02ff)" size="2" pos="158" show="0x0000002ff" value="ff02"/> <field name="smb2.negotiate context.count" showname="NegotiateContextCount: 0" size="2" pos="160" show="0" value="0000"/> <field name="smb2.server quid" showname="Server Guid: 61636f6c-686c-736f-7400-0000000000000" size="16" pos="162" show="61636f6c-686c-736f-7400-0000000 <field name="smb2.capabilities" showname="Capabilities: 0x00000007, DFS, LEASING, LARGE MTU" size="4" pos="178" show="0x00000007" value="07000000"> 

<field name="smb2.capabilities.large mtu" showname=".... .... .... .... .... .... .... .1.. = LARGE MTU: This host supports LARGE MTU" size="4" pos

#### Tshark's Json (-T json)

```
'smb2": {
 "SMB2 Header": {
   "smb2.protocol_id": "0xfe534d42",
   "smb2.header_len": "64",
   "smb2.credit.charge": "0",
   "smb2.nt status": "0".
   "smb2.cmd": "0".
   "smb2.credits.aranted": "1",
   "smb2.flags": "0x00000001",
   "smb2.flags\_tree": f"smb2.flags.response": "1","smb2.flags. async": "0"."smb2.flags.chained": "0".
     "smb2.flags.signature": "0","smb2.flags.priority_mask": "0",
     "smb2.flags.dfs": "0","smb2.flags.replay": "0"
   \},
   "smb2.chain_offset": "0x00000000",
   "smb2.msa id": "\odot".
   "smb2.pid": "0x00000000",
   "smb2.tid": "0x00000000",
   "smb2.sesid": "0x0000000000000000".
   },
 "Negotiate Protocol Response (0x00)": {
   "smb2.buffer code": "0x00000041".
   "smb2.buffer code tree": {
     "smb2.buffer_code.length": "32",
     "smb2.buffer code.dynamic": "1"
   },
   "smb2.sec_mode": "0x00000001",
   "smb2.\sec_mode\_tree": f"smb2.\sec_mode.\sin_menenabled": "1","smb2.sec_mode.sign_required": "0"
  },
   "smb2.dialect": "0x000002ff",
   "smb2.negotiate_context.count": "0",
   "smb2.server_guid": "61636f6c-686c-736f-7400-000000000000",
   "smb2.capabilities": "0x00000007".
   "smb2.capabilities_tree": f"smb2.capabilities.dfs": "1",
     "smb2.capabilities.leasing": "1",
     "smb2.capabilities.large mtu": "1",
```
# Why use another output?

• Make better, more precise diffs

- Add ignore rules: hide field if field < value
- $-$  More complicated rules: if field  $X >$  field Y highlight difference

• More detailed output

### Tshark's formats pros/cons

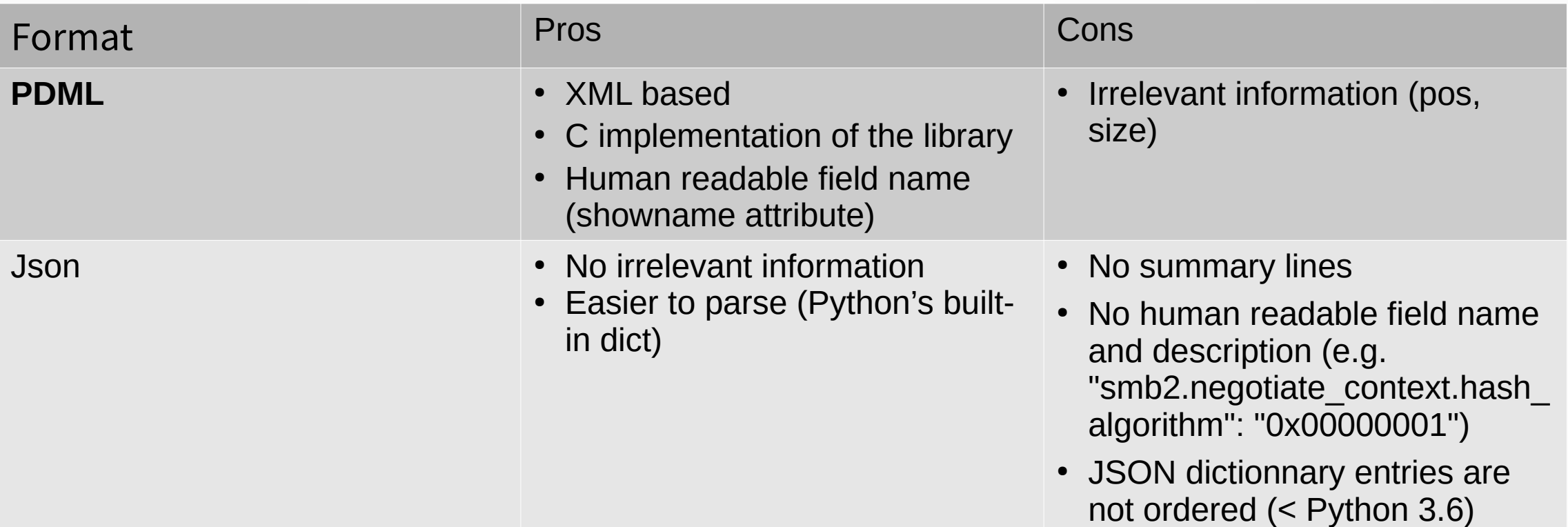

### First try: xmldiff

github.com/Shoobx/xmldiff

• A library and command line utility for diffing xml

• Based on "Change Detection in Hierarchically Structured Information": ilpubs.stanford.edu:8090/115/1/1995-46.pdf

## First try: xmldiff

• Offers an API to use xmldiff as a Python library

• Possibility to choose many parameters:

- Ratio mode: How accurately the similarities are computed
- Fast match: Find chains of matching nodes
- Formatter: Presentation of results

# First try: xmldiff

#### • Difficulties

- $-$  Without fast match  $\rightarrow$  too slow
- With fast match  $\rightarrow$  not really accurate
- Too much noise (comparison of packets not really related)
- Pdml structure not suited to xmldiff (field names are attributes instead of tags)

 $\rightarrow$  Not reliable to compute pdml diffs on the fly

## Solution:

- Come up with our own implementation (DFS):
	- Take advantage of the structure of a SMB packet
	- A simple heuristic: the "Command" field of the SMB header
	- When stumbling on a non-flat node, reuse difflib
	- Possibility to expand it with ignore rules

SMB2 specification:

winprotocoldoc.blob.core.windows.net/productionwindowsarchives/MS-SMB2/%5BMS-SMB2%5D.pdf

# Why a GUI?

• More control on diff presentation: pop-ups, rich text, ...

• Python GUI toolkits are multiplatform

• Make it accessible for non-Greybeard

# Why WxWidgets?

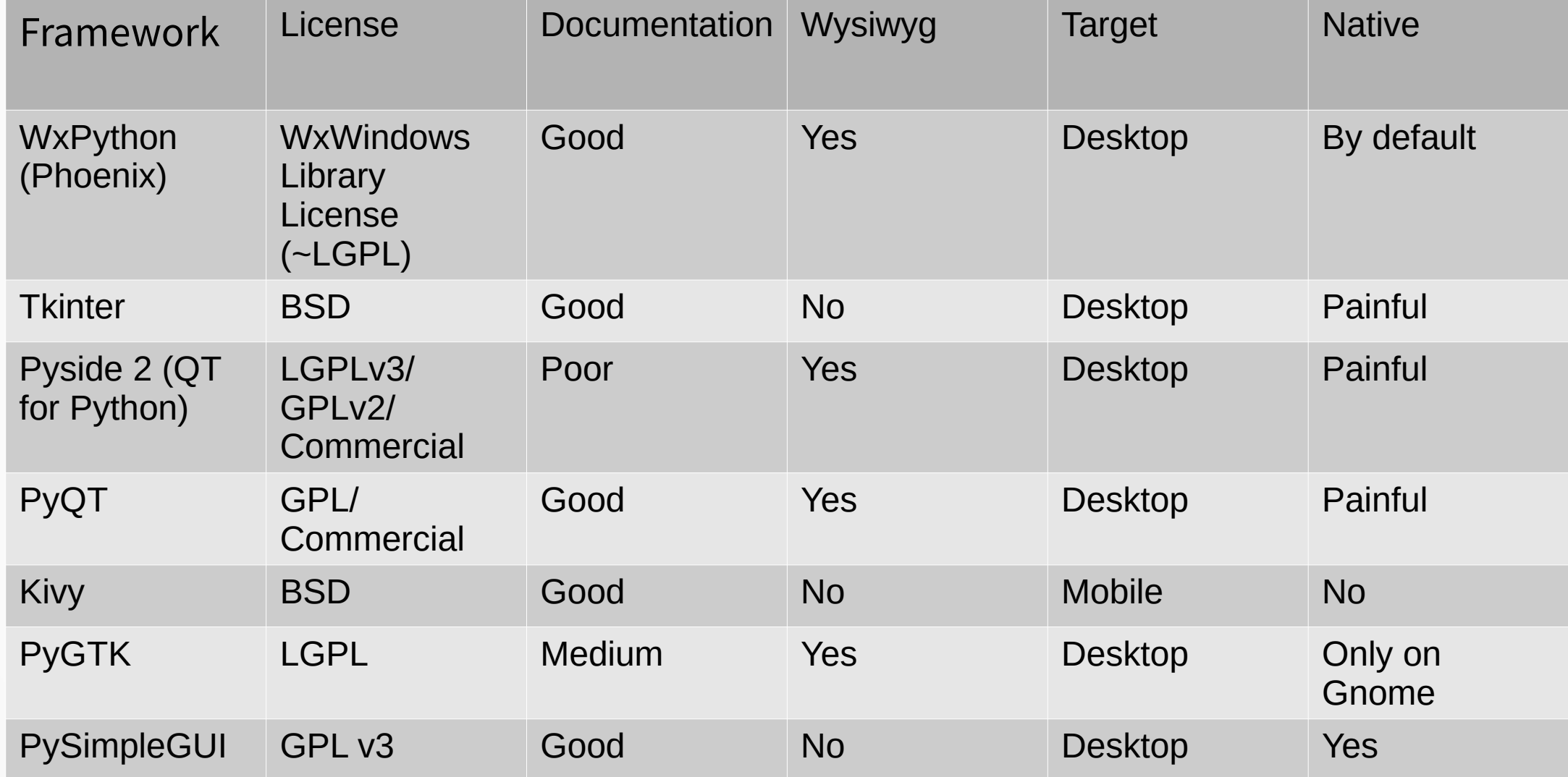

#### Plus it looks good on Linux (Gnome)...

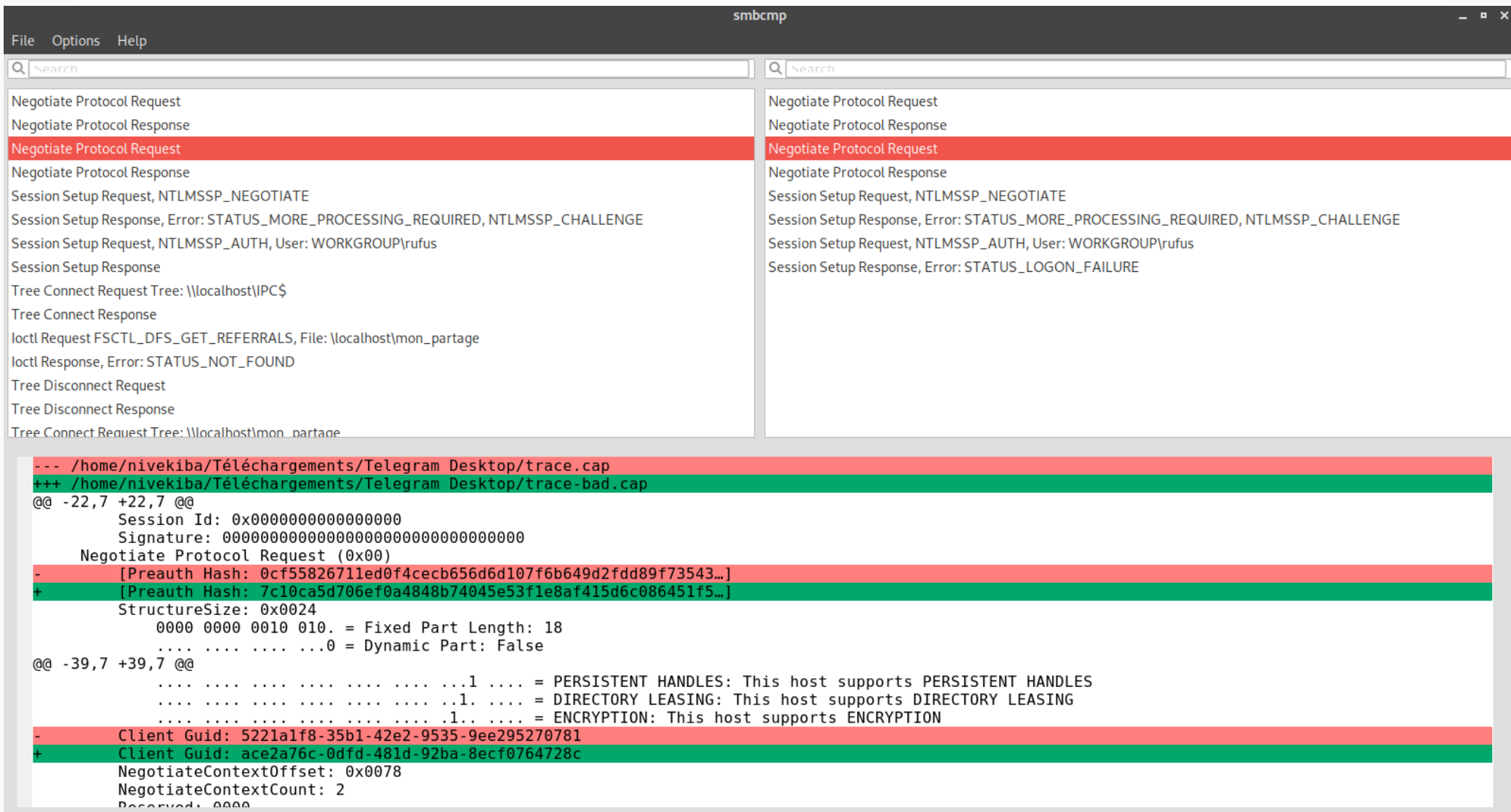

#### And Windows

#### smbcmp

File Options Help

Q Search Q Search Negotiate Protocol Request Negotiate Protocol Request Negotiate Protocol Response Negotiate Protocol Response **Negotiate Protocol Request** Negotiate Protocol Request Negotiate Protocol Response Negotiate Protocol Response Session Setup Request. NTLMSSP\_NEGOTIATE Session Setup Request, NTLMSSP NEGOTIATE Session Setup Response, Error: STATUS MORE PROCESSING REQUIRED, NTLMSSP CHALLENGE Session Setup Response, Error: STATUS MORE PROCESSING REQUIRED, NTLMSSP CHALLENGE Session Setup Request, NTLMSSP\_AUTH, User: WORKGROUP\rufus Session Setup Request, NTLMSSP\_AUTH, User: WORKGROUP\rufus Session Setup Response Session Setup Response, Error: STATUS LOGON FAILURE Tree Connect Request Tree: \\localhost\IPC\$ **Tree Connect Response** loctl Request FSCTL\_DFS\_GET\_REFERRALS, File: \localhost\mon\_partage loctl Response, Error: STATUS NOT FOUND **Tree Disconnect Request Tree Disconnect Response** Tree Connect Request Tree: \\localhost\mon\_partage Tree Connect Response Create Request File: Create Response File: Find Request File: SMB2 FIND ID BOTH DIRECTORY INFO Pattern: \* Find Response SMR2 FIND ID ROTH DIRECTORY INFO Pattern' \*

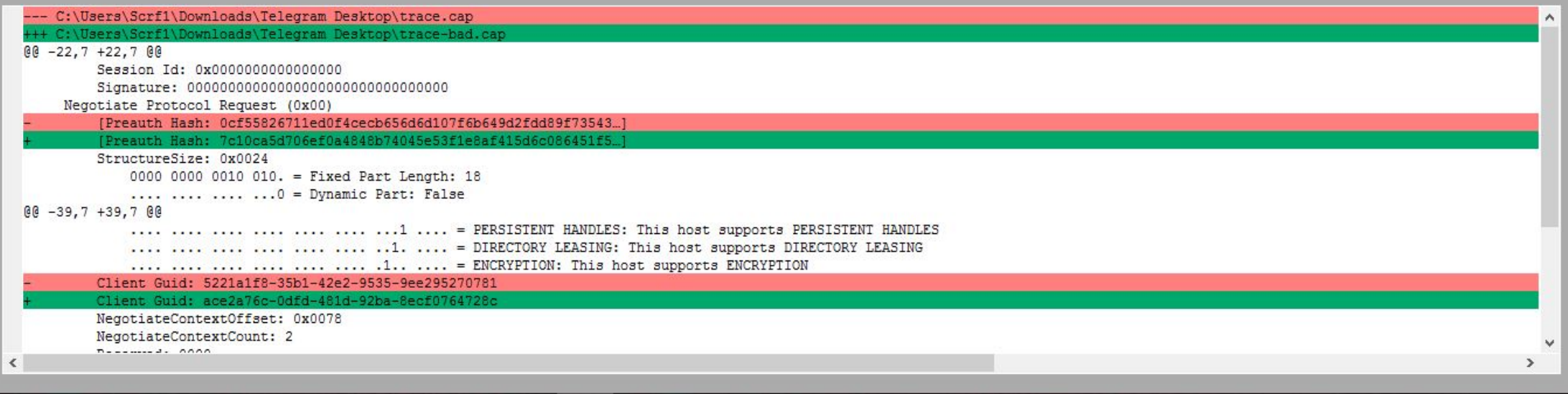

#### $\Box$  $\times$

# Supported platforms: Linux

• Works out of the box

• Wireshark CLI (Tshark) needs to be installed

- Optional dependencies:
	- LXML: faster than (c)ElementTree for our use case: lxml.de/performance.html
	- Wxpython (for the GUI)

#### Packaging for rpm based distributions

• Difficult because each specfile has different guidelines

- Fedora: docs.fedoraproject.org/en-US/packaging-guidelines/
- Opensuse: en.opensuse.org/openSUSE:Specfile\_guidelines

• Need to package all the dependencies not already packaged

• Very tedious

## Supported platforms: Windows

• The GUI works out of the box

• The CLI needs tweaking: Cygwin, Powershell, WSL

# Port the CLI to Windows

- Bundle a wireshark build stripping useless things
- Bundle a Python build (embeddable)
- A C program launches the Python interpreter with correct arguments to start smbcmp

Final result: github.com/smbcmp/smbcmp/releases/download/v0.1/smbc mp-x64-0.1.zip

#### Final result on Powershell

#### **EX** Windows PowerShell  $\Box$  $\times$ Negotiate Protocol Reques Negotiate Protocol Reques Negotiate Protocol Respons Negotiate Protocol Respons Session Setup Reques Session Setup Reques Session Setup Respons Session Setup Respons Tree Connect Request Tree: \\win2k16-dfs2.example.net\IPC\$ Tree Connect Request Tree: \\win2k16-dfs2.example.net\IPC\$ Tree Connect Respons Tree Connect Respons Tree Connect Request Tree: \\win2k16-dfs2.example.net\gree Tree Connect Request Tree: \\win2k16-dfs2.example.net\green Tree Connect Respons Tree Connect Respons Create Request File: Create Request File: Create Response File: .<br>|Create Response File: GetInfo Request FS INFO/FileFsAttributeInformation File: GetInfo Request FS INFO/FileFsAttributeInformation File: GetInfo Respons GetInfo Respons GetInfo Request FS INFO/FileFsDeviceInformation File: GetInfo Request FS INFO/FileFsDeviceInformation File: GetInfo Respons GetInfo Respons Close Request File: Close Request File: Close Respons Close Respons Toctl Request FSCTL DFS GET REFERRALS, File: \win2k16-dfs2. Ioctl Request FSCTL DFS GET REFERRALS, File: \win2k16-dfs2 Ioctl Response, Error: STATUS\_NOT\_FOUN Ioctl Response, Error: STATUS\_NOT\_FOUN Create Request File: Create Request File: Create Response File: Create Response File: Close Request File: Close Request File: Close Respons Close Respons Create Request File: Create Request File: Create Response File: Create Response File: @@ -3.12 +3.11 @@ ProtocolId: 0xfe534d4 Header Length: 6 Credit Charge: Command: Close (6 .... .... .... .... .... .... .... .... ..0. = Async command: This is a SYNC comman .... .... .... .... .... .... .0.. = Chained: This pdu is NOT a chained comman .... .... .... .... .... .... .... 0... = Signing: This pdu is NOT signe @@ -25,15 +24,36 @@ Session Id: 0x00001401ec00001 TAuthenticated in Frame: 4 Signature: 0000000000000000000000000000000

### Supported platforms: macOS

• It works, but it hasn't been tested (TM)

#### In retrospective

- GSOC was a really good experience
- email-based open source development (bazaar) was weird and seemed unnatural
- My mentor was great and always available
- The imposter syndrome is real

Final work submission: rmpr.github.io/gsoc\_2019/

#### **Time for a little demo...**

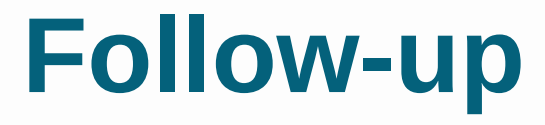

#### **Qtwirediff**

#### **github.com/aaptel/qtwirediff**

● **Experimental: Generalization of smbcmp to every protocol**